DataRut sisteminde uygulamalarda(formlarda) yer alan alanların veri giriş zorunluluğunu(boş geçilemez) opsiyonel şekilde ayarlayabilirsiniz. Veri giriş zorunluluğu(boş geçilemez) ihtiyacı olduğunuz alanlar için sistem üzerinde tanımlama yapabilirsiniz. Bu gereksinim veri girişi yapılacak alanla ilgili bir doğrulama, eşleştirme gibi işlemler için gerekli, kullanıcı tarafında veri girişi yaparken uygulanacak olan bir kuraldır. Veri giriş zorunluluğu tanımlayacağınız olan alan sistemde mevcut bir veri alanı için yapılabileceği gibi sonradan eklenen bir veri alanı ya da grup kodu içeren veri alanları için de uygulanabilir. Sistem üzerinde tüm uygulamalar için bu kuralı oluşturabilirsiniz.

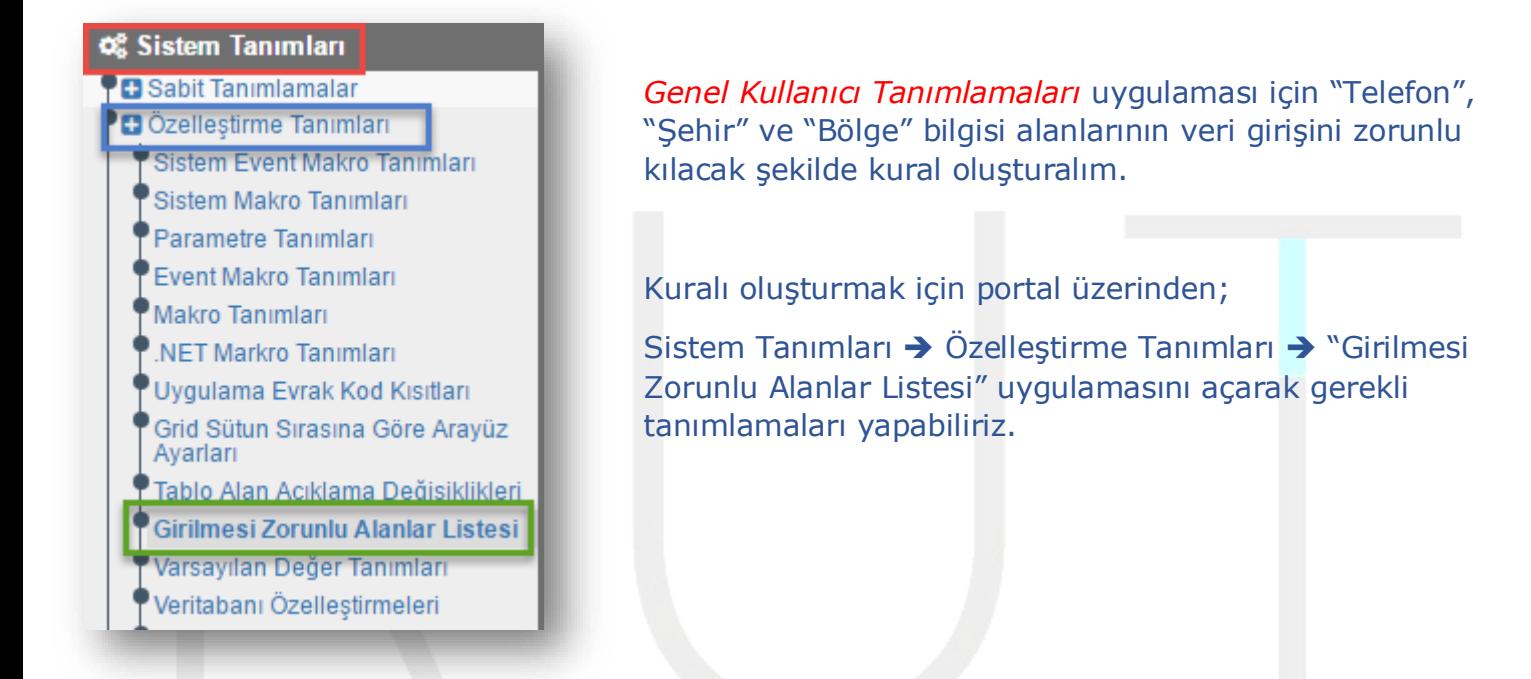

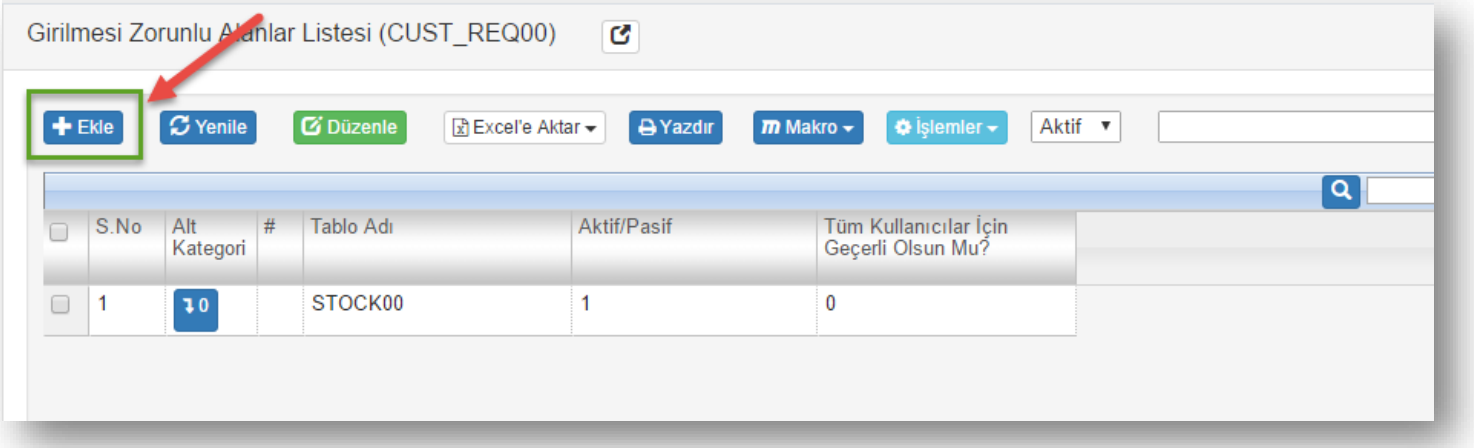

Yeni bir kural oluşturabilmek için + Ekle butonuna basarak devam edilir.

Sayfa Sayısı: 1/1

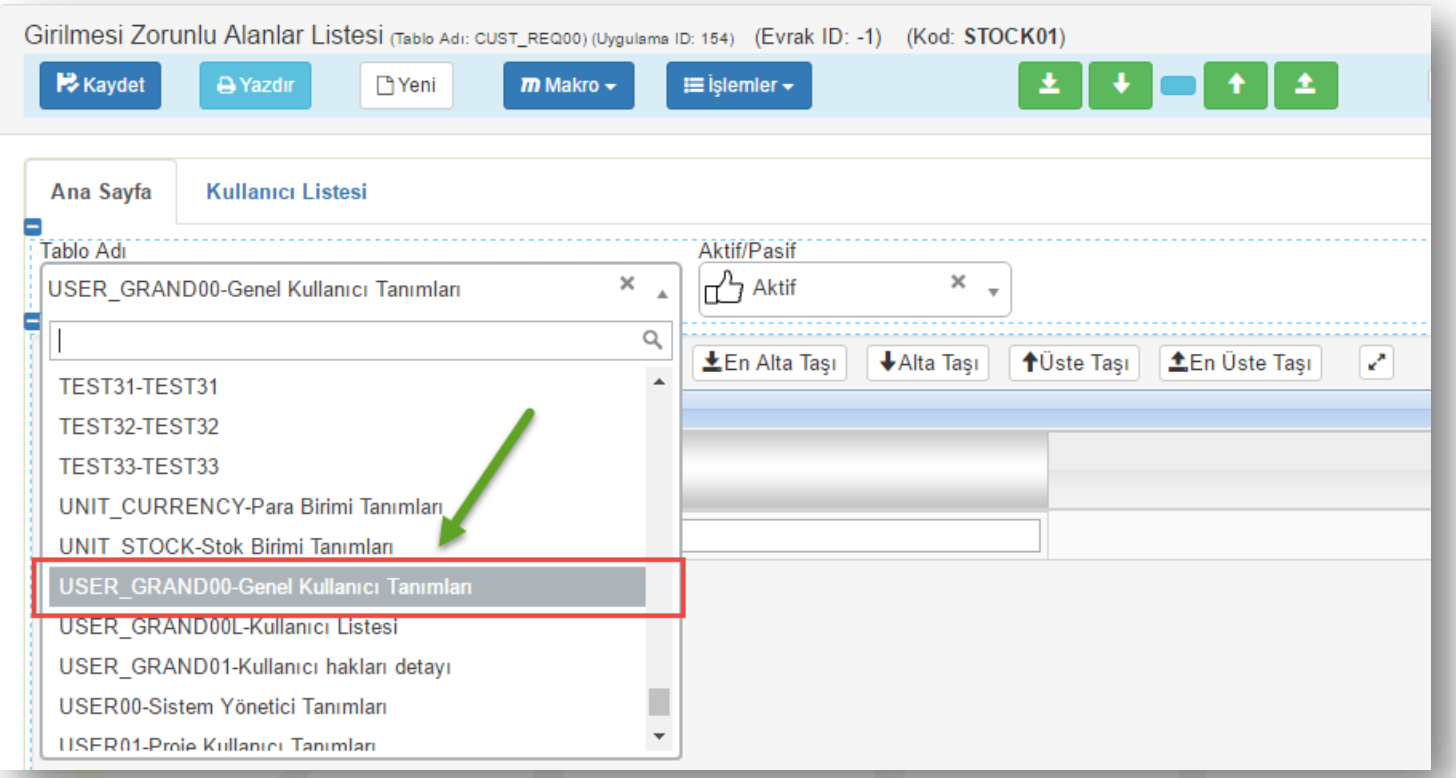

**Tablo Adı** kısmından uygulama seçilerek; uygulamaya ait veri giriş zorunluluğu bildireceğimiz alanlar aşağıdaki listeye eklenir.

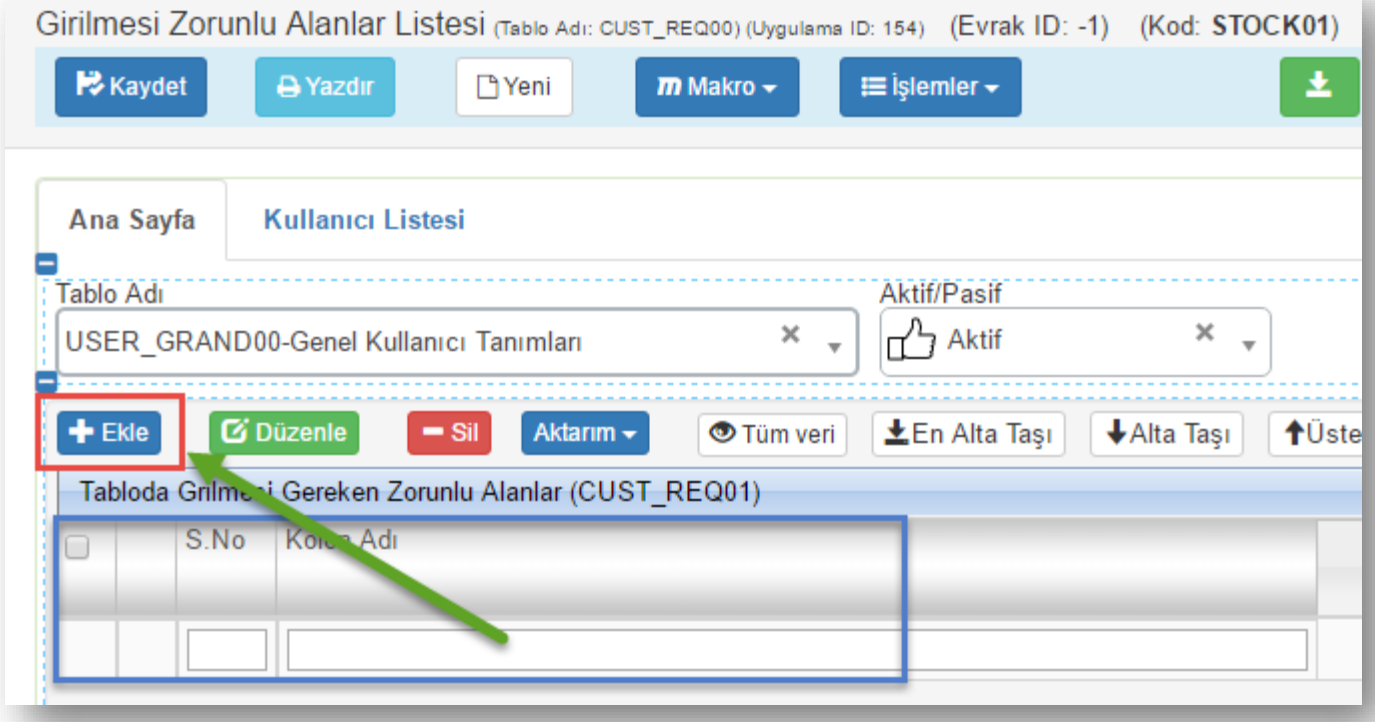

Sayfa Sayısı: 2/1

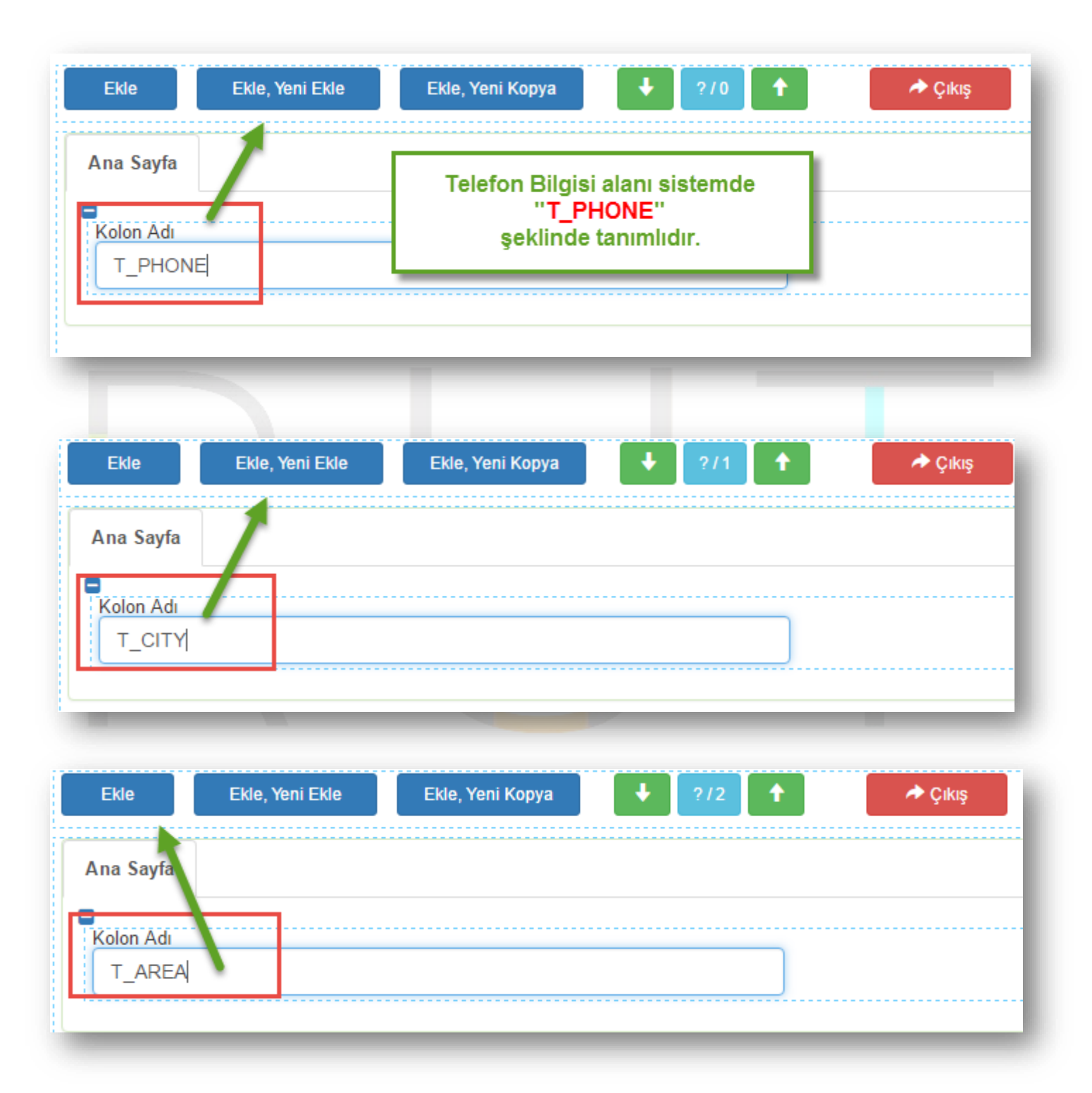

Zorunluluk kuralı tanımlayacağımız alanları sistemdeki listeye ekledik. Bu işlemleri hızlıca yapma adına; kolon adını girdikten sonra Bute, Yeni Ekle butonuyla pencereyi kapatmadan birden fazla bilgiyi hızlıca girdik.

Sayfa Sayısı: 3/1

Listeye eklediğimiz elemanlar aşağıdaki gibi görüntülenecektir. Son kontrolleri yaptıktan sonra seçimlerimizi kaydederek sistemde bu kuralları aktif hale getirebiliriz.

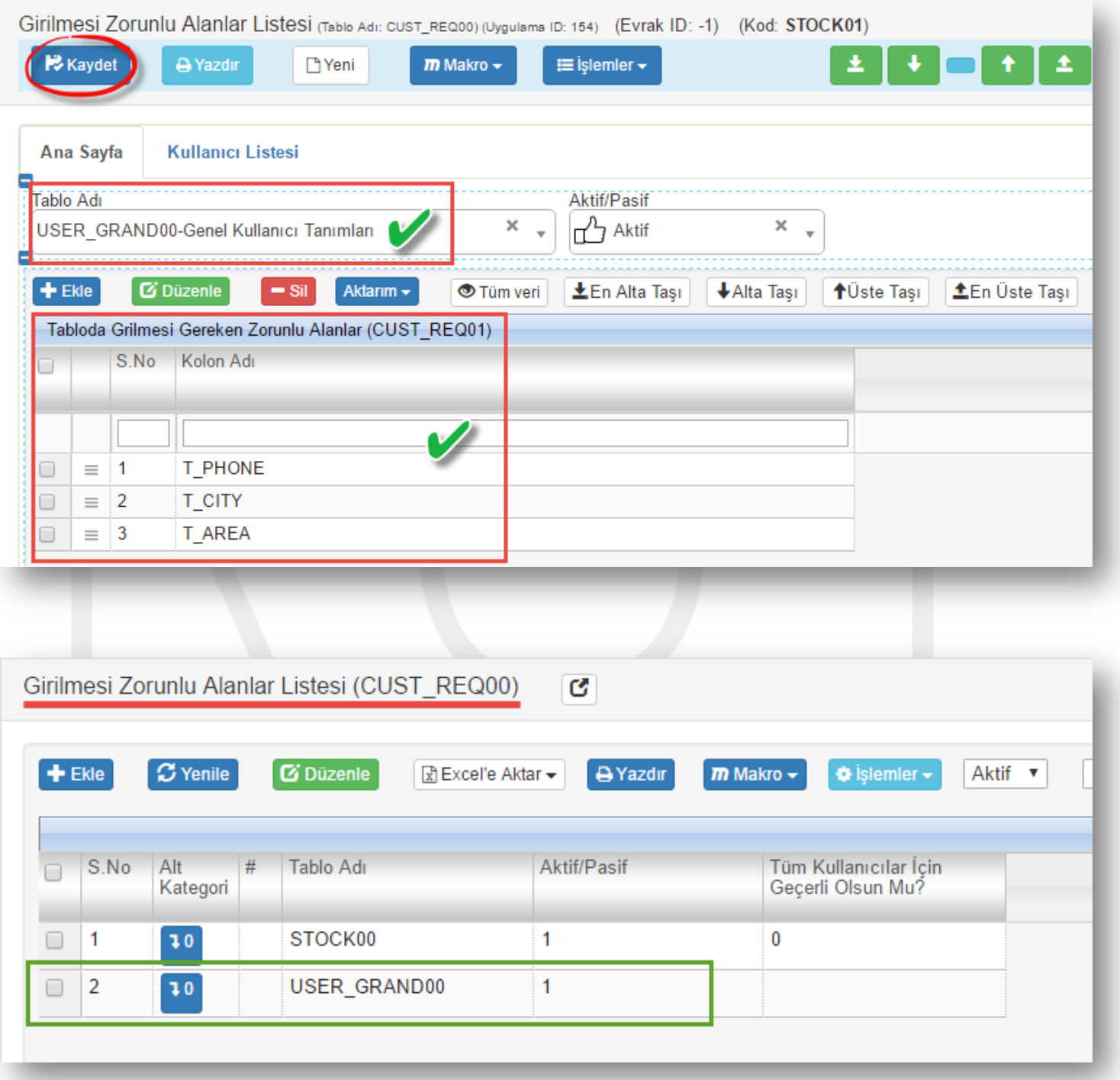

Sisteme tanımladığımız bu kuralı "Genel Kullanıcı Tanımları" uygulamasını açarak değişiklikleri gözlemleyelim.

Sayfa Sayısı: 4/1

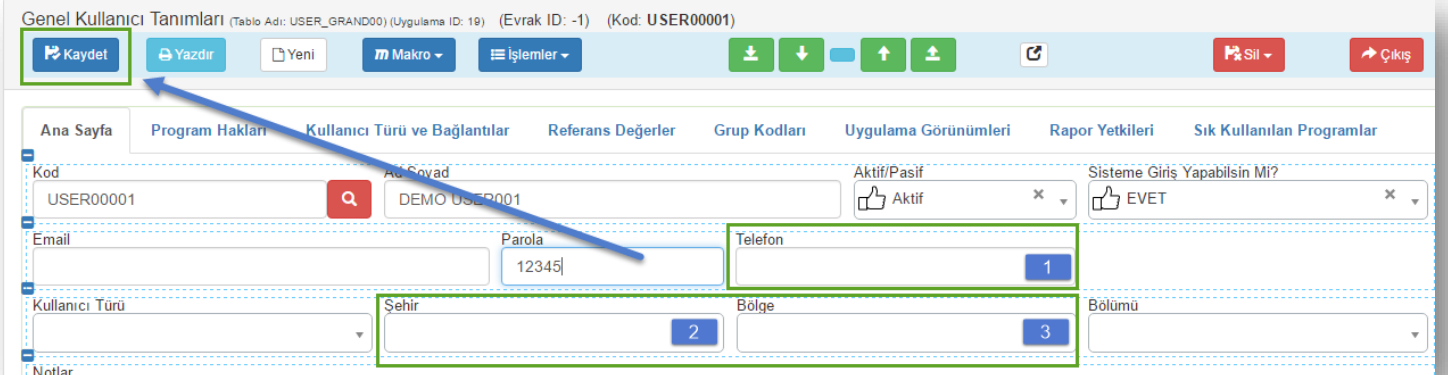

"*Veri Giriş Alanı Zorunluluğu*" kuralı oluşturduğumuz alanları boş bırakarak kayıt işlemlerini gerçekleştirmek istediğimizde; zorunlu alanlar için hücre içerisinde uyarı mesajları belirecektir.

\*\*Sistemde hata var. Hata giderildikten sonra ekran görüntüsü koyulacaktır. \*\*

Sayfa Sayısı: 5/1